## AXOMO Admin Resources

# **Understanding Your Subscription Statement**

Your monthly subscription statement contains all of your billing information in a simplified, easy-to-read format and is available to view and pay at any time under **Subscription > Subscription Statements**. You can also email yourself a PDF copy from this panel.

## Navigating Your Statement

Click on any of the blue links on your statement to get a breakdown of all charges/earnings from that month that contributed to the total shown:

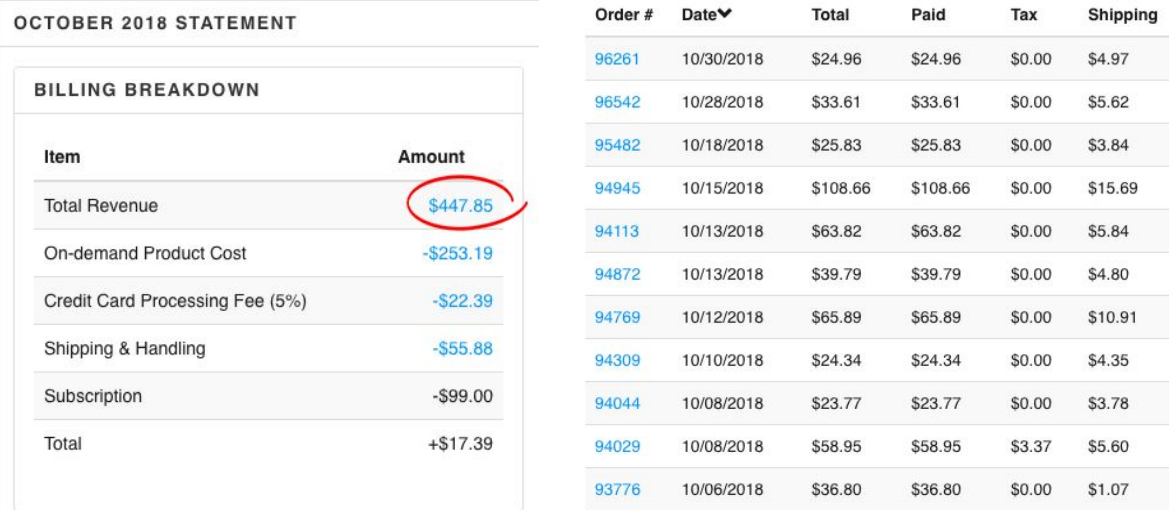

#### **Billing Breakdown**

In the billing breakdown section of your monthly statement, you'll see itemized details about your regular monthly charges, product costs, and earnings. This represents your total balance with combined earnings and charges for your store. Below you'll find descriptions for some of the terms you'll see in this section, you may see some or all of these based on purchases made and warehouse space used for the month.

*●* **Total Revenue -** Represents all earnings from your store including store credit, budgets, and credit card payments. Since store credit and budgets are covered by store admins, those are deducted separately.

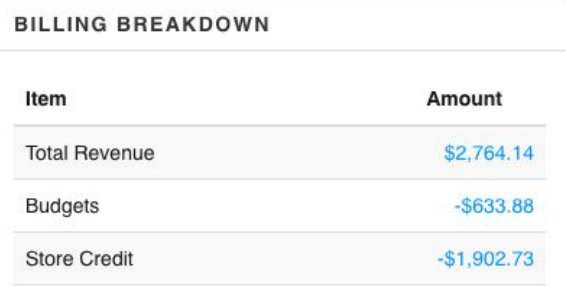

- **On-Demand Product Cost -** The cost to produce any on-demand items that were ordered throughout the month.
- **● Shipping & Handling -** All shipping and handling charges collected throughout the month. If you're using AXOMO's shipping account and don't have a price markup on shipping, this will be deducted from your store's revenue. To update your shipping options, go to Shipping > Shipping Methods.
- **● Sales Tax Collected -** Represents all the sales tax collected for the month. By default, sales tax is collected based on AXOMO's standard tax settings and deducted from your store's revenue.

Admin Tip: To adjust your sales tax settings, go to Billing > Sales Tax, click "Add New" and enter your tax rate and location information. Taxes will be collected and will show under your monthly statement. You can then remit this information to the state by viewing all taxes collected in Reports > Sales Tax Report.

**● Credit Card Processing Fee (5%) -** The standard processing fee for all credit card orders placed using AXOMO pay during the month.

> Admin Tip: Don't want to cover credit card processing fees? You have the option of adding processing fees to the end-user's shipping cost for each order. Head to Subscription > Store Subscription > Credit Card Processing and toggle on "Add Processing Fee to Customer Shipping" to enable this option.

- **● Warehousing -** Your monthly warehousing charge for storing products at the AXOMO warehouse. This will show your total square footage and rate based on your subscription level.
- **● Subscription -** This is your monthly subscription rate based on the free, basic, and pro subscription levels. You can read more about our pricing tiers here: <https://axomo.com/pricing/>.

#### **Payments Processed**

Shows a breakdown of the payments processed for that month including credit card payments and refunds, store credit payments, and budget payments.

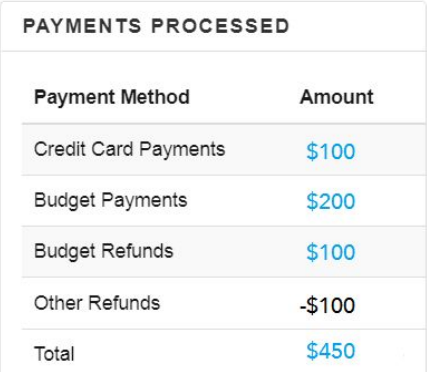

#### **Revenue Breakdown**

Gives a summary of all revenue earned from the store (the first row under "Billing Breakdown") and where it came from. This may include product upcharges, shipping and handling and sales tax collected.

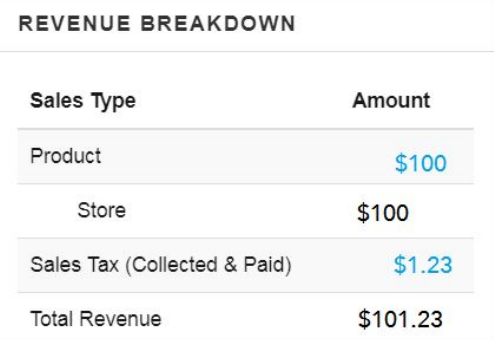

#### **Payouts**

Under **Subscription > Store Earnings** you can track how much your store is earning. If your store is making money, this page can be used to see how much and to choose how you'd like to receive payouts.

Your payout statements are generated between the 1st and 5th of each month, and payouts are made between the 20th and the 22nd of each month. You can process your payouts in three ways:

● **ACH** (preferred) - ACH (Automatic Clearing House) transfers funds directly to a bank account. It is quick, easy, and convenient.

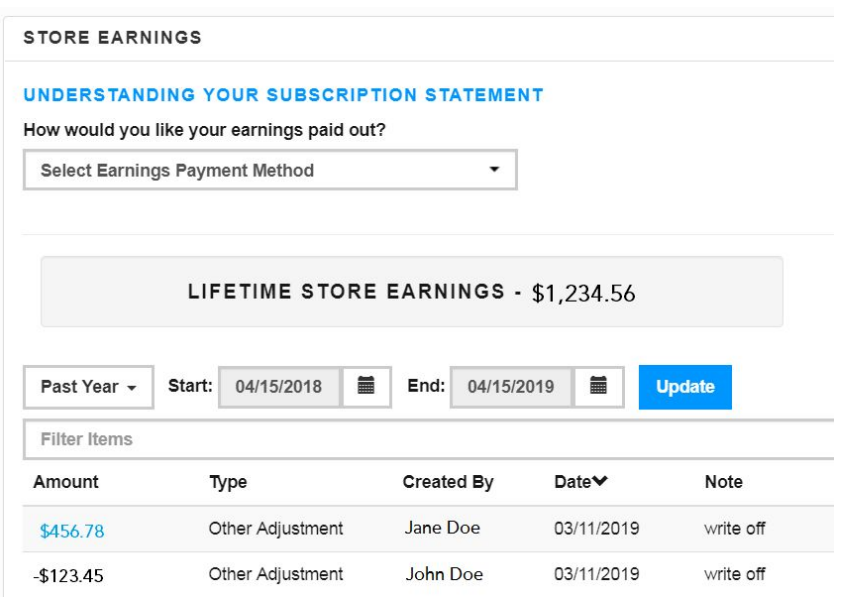

- **● Check** A check of the appropriate amount can be mailed to you each month.
- **● Leave as Credit** You can leave the payout amount as a credit on your account to be used to cover any costs associated with your store and subscription.

## Need help?

If you have questions about your monthly statement, feel free to contact us at [support@axomo.com.](mailto:support@axomo.com)

٠ п